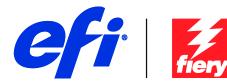

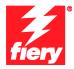

# Fiery Patch Release Notes

#### **General information**

| Defect ID number | 1-1E21N4                                                |  |
|------------------|---------------------------------------------------------|--|
| Product name     | Fiery Network Controller for DocuColor 242/252/260 v2.0 |  |
| Release date     | 15 October 2012                                         |  |

#### Files included in this release

| File name   | File size | Checksum   |
|-------------|-----------|------------|
| 1-1E21N4.ps | 42.2 MB   | 3290347989 |

## Issue(s) addressed with this release

- 1-1E21N4: Composite patch 2 for Fiery Network Controller for DocuColor 242/252/260 v2.0.
- 1-182RN1: Images are stretched when printing color document and setting color mode to grayscale.
- 1-17LDI0: Printer output is incorrect when jobs with vector graphic objects are printed.
- 1-18SO5B: Default settings in Scan Enhancements are incorrect.
- 1-18Y4HY: Scan template filing via SMB to Network Attached Storage (NAS) server fails.
- 1-19SK4S: Fatal exception error occurs, when retrieving the scan jobs from the server.
- 1-1ANIYH: Selected pages of scanned job are not saved correctly.
- 1-1B95JL: Scans listed in document order display randomly.
- 1-1C9RLR: Cumulative patch for WebTools and MyDocs Scan fixes.
- 1-1C9RLR: Request to change the format of the date modified field to UK format.
- 1-1CAXQU: Scans listed in date modified order display randomly.
- 1-1BWMRX: Fold option is not supported for custom paper size.
- 1-1C9RML: Blank Pages are printed when a particular file is printed with booklet settings for more than 100 copies.

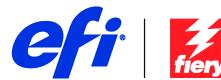

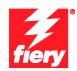

- 1-1BKVJ5: Composite patch for security fixes.
- 1-1B1D7W: PHP Security Vulnerabilities found through DC260 systems.
- 1-1B3N1H: SAMBA security issue.
- 1-1B3GD6: ICMP Timestamp Request Information Disclosure Vulnerability.
- 1-1B3N10: Web server SSL security issue
- 1-1E9MF2: Unable to modify scan templates Image compression setting to normal.

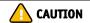

# Before installing 1-1E21N4.ps

- Known issues listed below, read before installing 1-1E21N4.ps patch:
- This patch obsoletes all the individual patches listed above.
- The following prerequisite(s) must be installed in the order specified before applying the 1-1E21N4.ps patch:
- ProdID.ps
- 1-U8E58
- 1-18SMZM
- Do NOT install any of the following patch(es) after installing the 1-1E21N4.ps patch. If you must install any of the patch(es) below, do so before installing the 1-1E21N4.ps patch:
- None.
- This patch is exclusive, it must be installed by itself, and the server must be rebooted or restarted once. After that, other patches can be applied to the server.

## Patch installation instructions

- Make sure that the Fiery controller has reached Idle.
- 2 Import the patch file 1-1E21N4.ps using Command WorkStation to the Direct connection.
- You must wait until the file finishes processing and Command WorkStation or the LCD show Idle. This ensures the patch file is completely processed. User should wait 3 minutes for complete installation of patch.

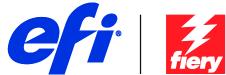

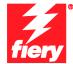

- 4 From Command WorkStation, choose Server, Reboot Server, or from the Fiery LCD, select Shut down, Reboot System.
- Wait until the Fiery controller reaches Idle and print the configuration page.
- 6 Verify that the **Update Info** section contains the patch number **1-1E21N4**.
- NOTE: Do NOT modify any settings or print any jobs until the patch shows up on the printed configuration page. Since this is a larger composite patch it will take longer than an individual patch.